# Guide to register to a course in [MyCampus-Software](https://kvv.imp.fu-berlin.de)

#### 1) Choose the Whiteboard circle

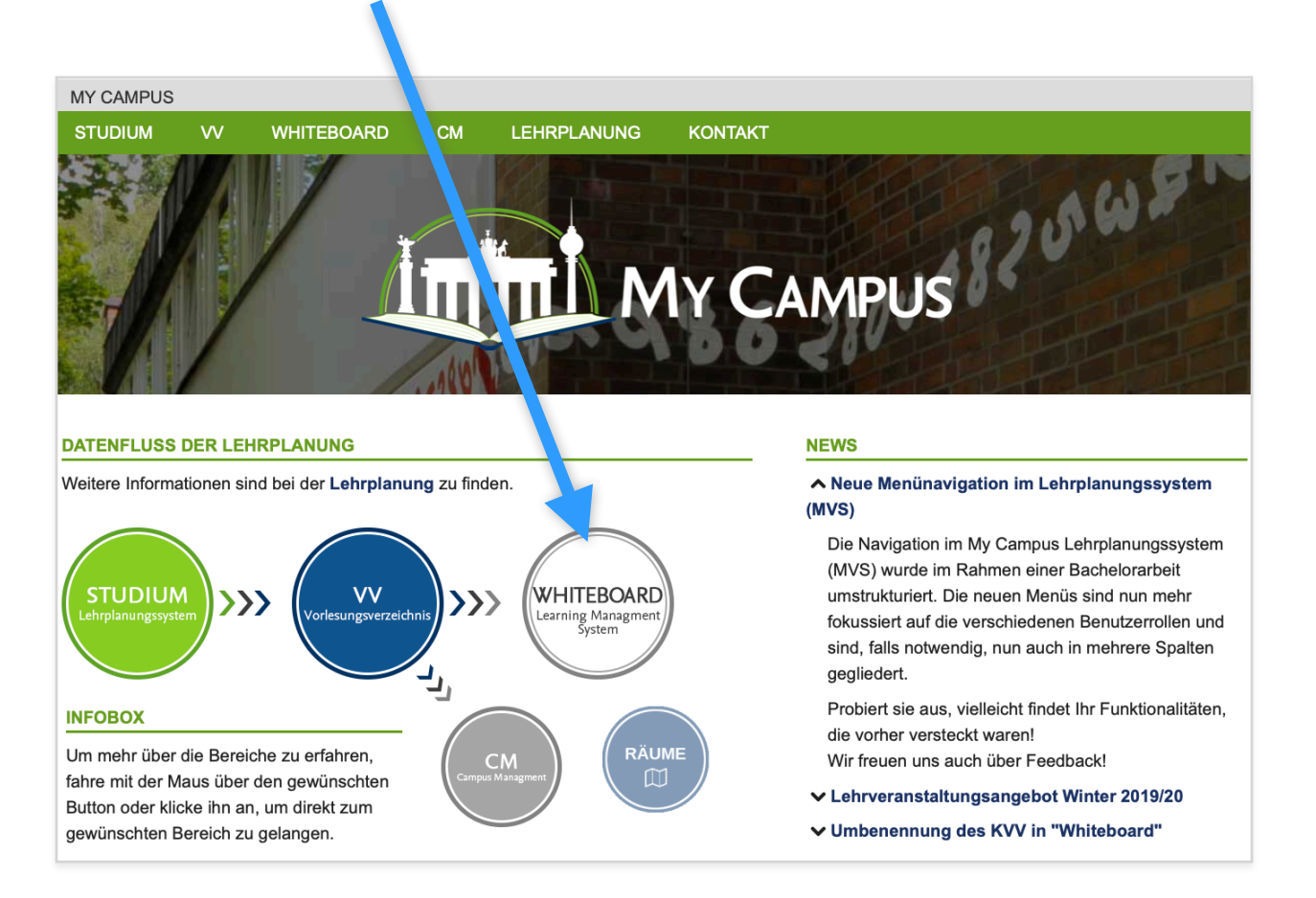

#### 2) Use your **Zedat-account** for login

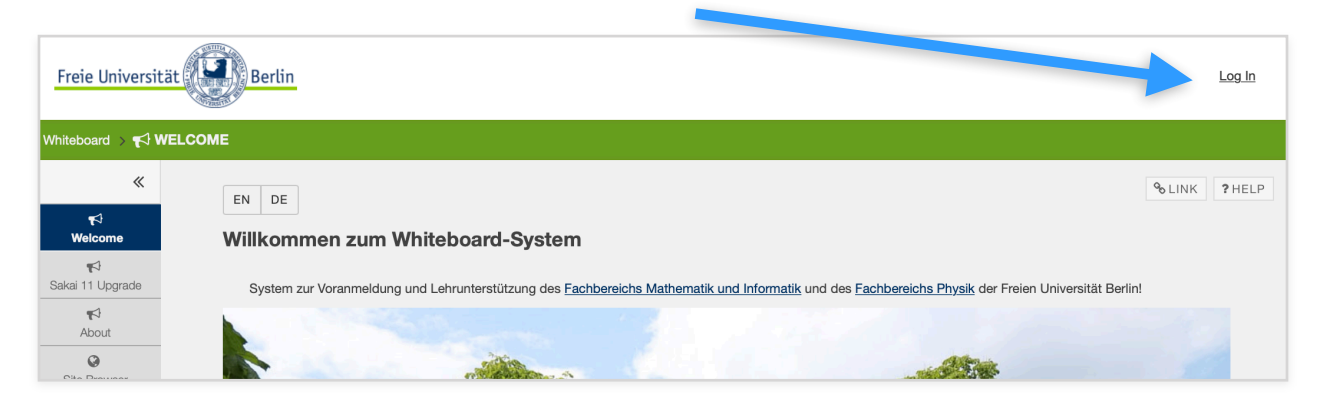

## 3) Select "**Membership**" in your home page

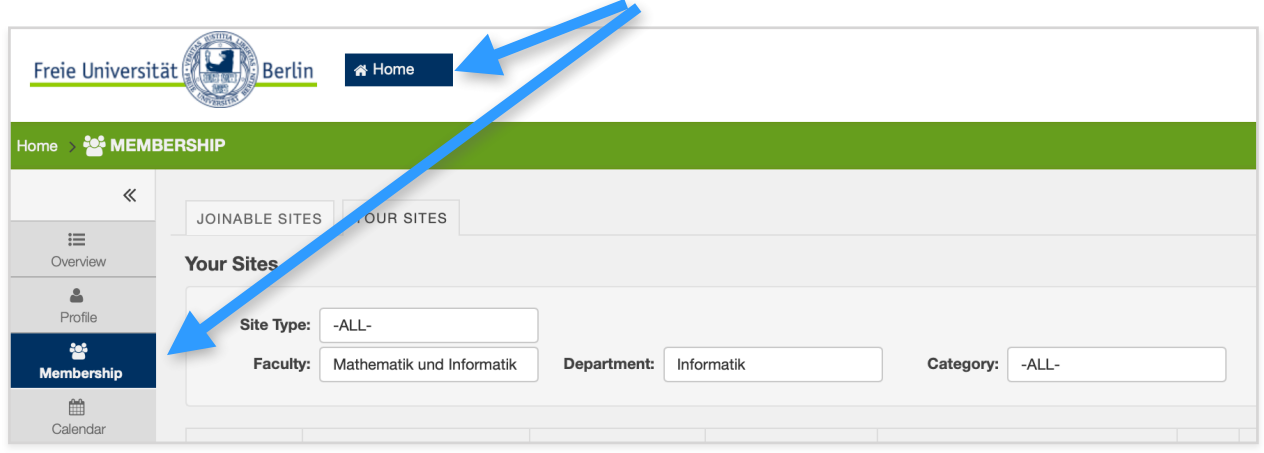

## 4) Select "**Joinable Sites**"

 $\blacksquare$ 

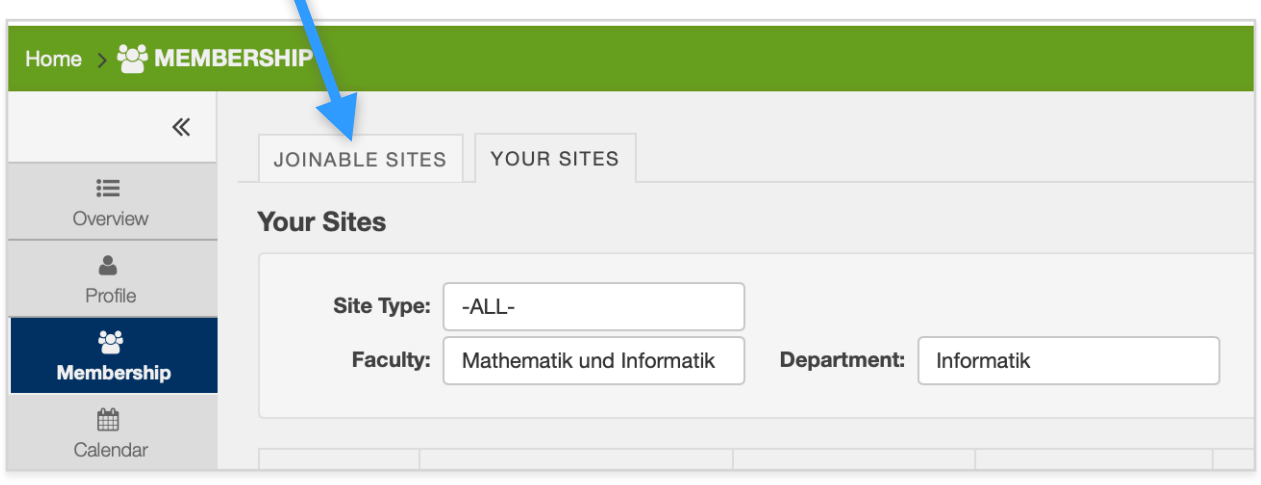

## 5) You can use the dropdown menus to search for your courses

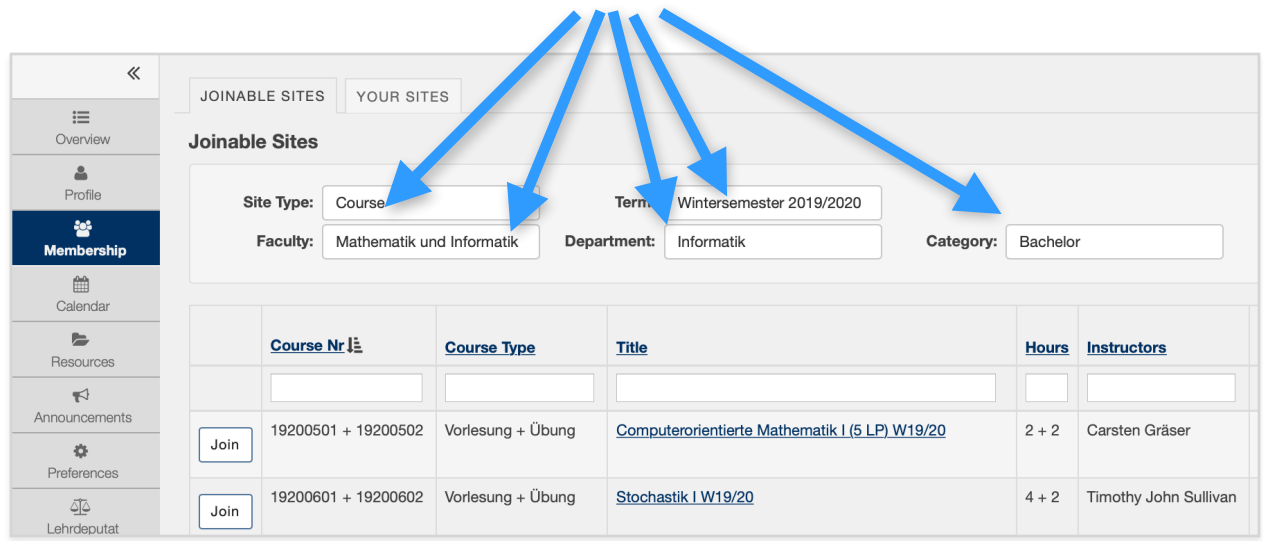

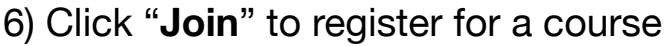

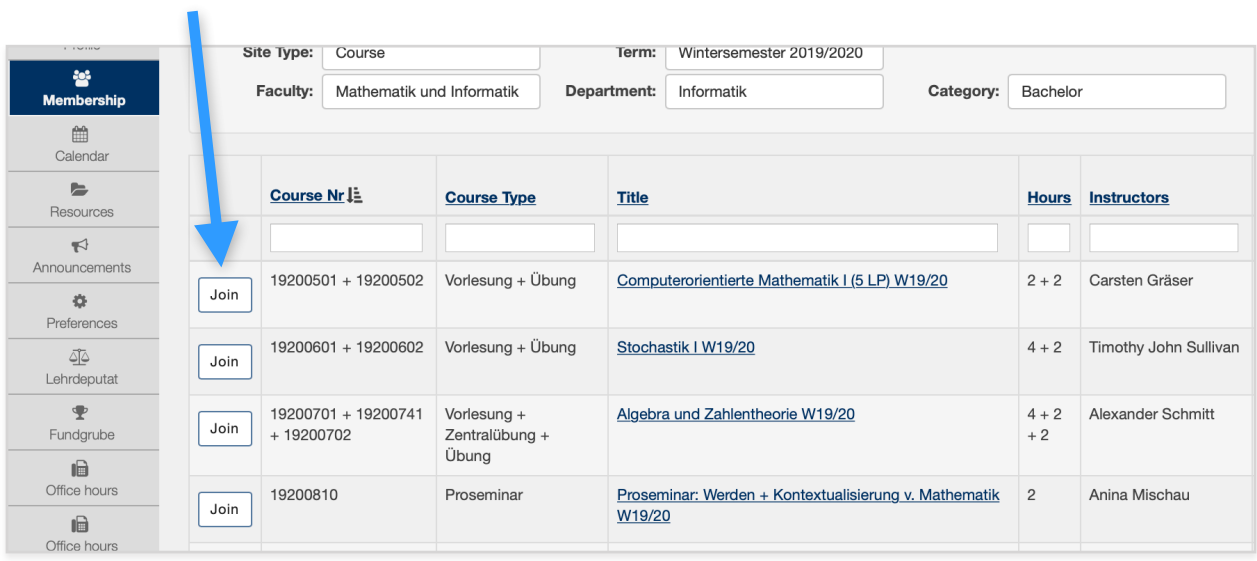